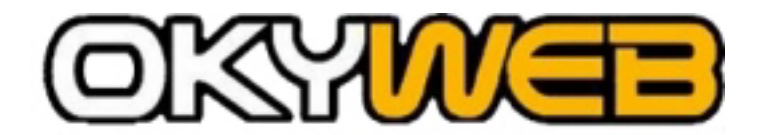

## **Please read this important document before using the products**

Thank you for purchasing your new Okyweb player. For latest software updates and product manuals, go www.okyweb.com.au

# **OKYWEB: Installing the Software** - **Please read this information first.**

- 1. Connect OkyWeb to the computer using the included parallel cable but do not power up the OkyWeb.
- 2. Install OkyWeb software from the CD (if CD is included). The location of the SETUP file is shown on the CD face. The software can also be downloaded from: http://www.okyweb.com.au/updates/okysoft.zip
- 3. Reboot the PC. Insert the 64mb CF card into the slot at the front of OkyWeb and power up OkyWeb. OkyWeb can be turned on and off by holding the STOP button for a few seconds.
- 4. Click on the OkySoft icon to open the software program

# **12 Months Warranty**

Your new Okyweb player comes with a 12 month replacement warranty. If you need to claim warranty, please contact HitTrax +613 9887 8127 or email: info@okyweb.com.au. Please ensure you complete and mail the included product registration card to OkyWeb.

### **64mb Compact Flash Card**

Included at no extra cost with all OkyWeb players

### **Users Manual**

The latest version of the English Users Manual is available from www.okyweb.com.au Select the correct manual for your model. We suggest reading the user manual before installing software and using your OkyWeb Player.

### **OkyWeb Technical Support**

Call: (03) 9887 8127 within Australia or +613 9887 8127 if you reside outside Australia for personal support or email: info@okyweb.com.au